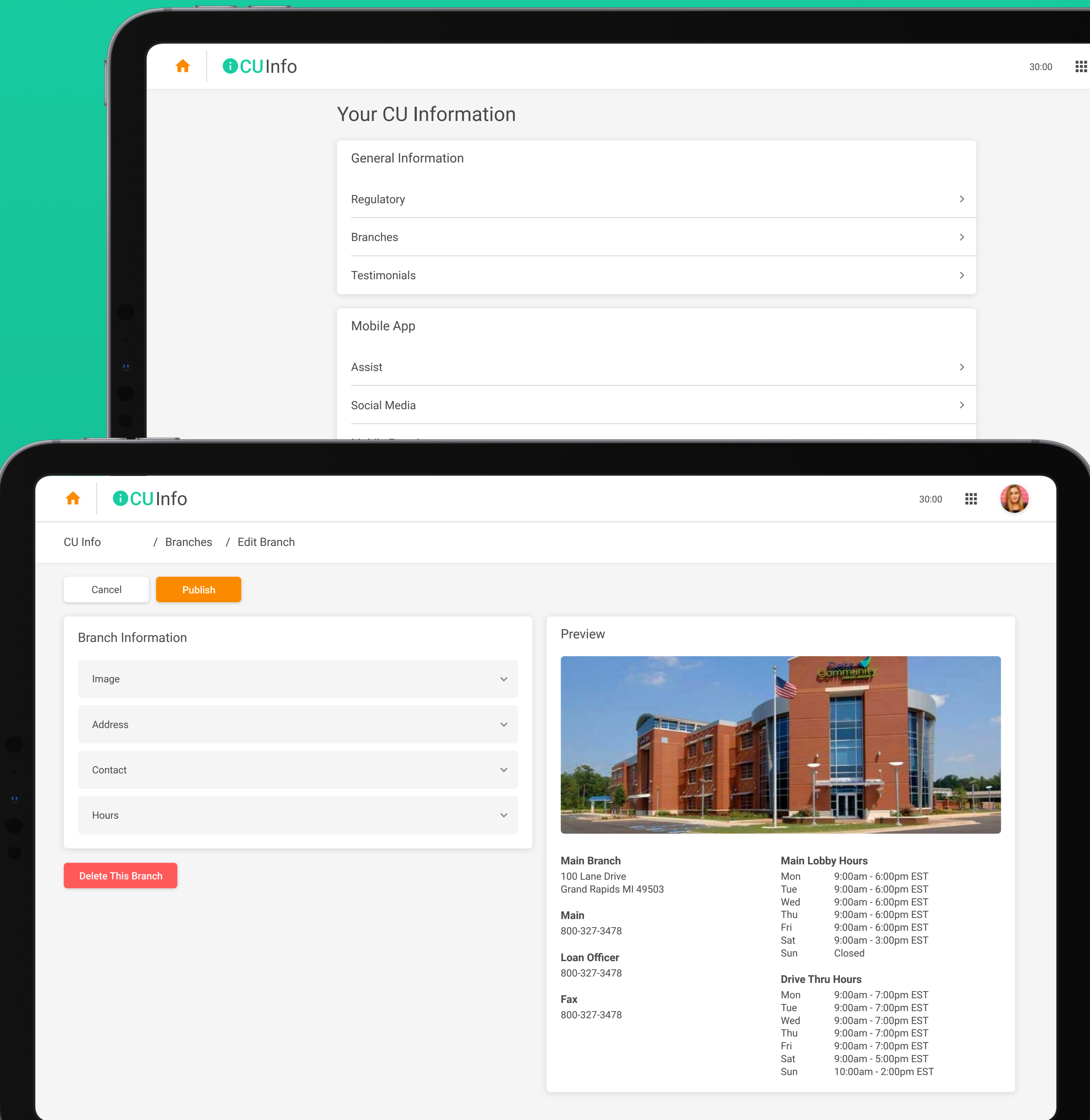

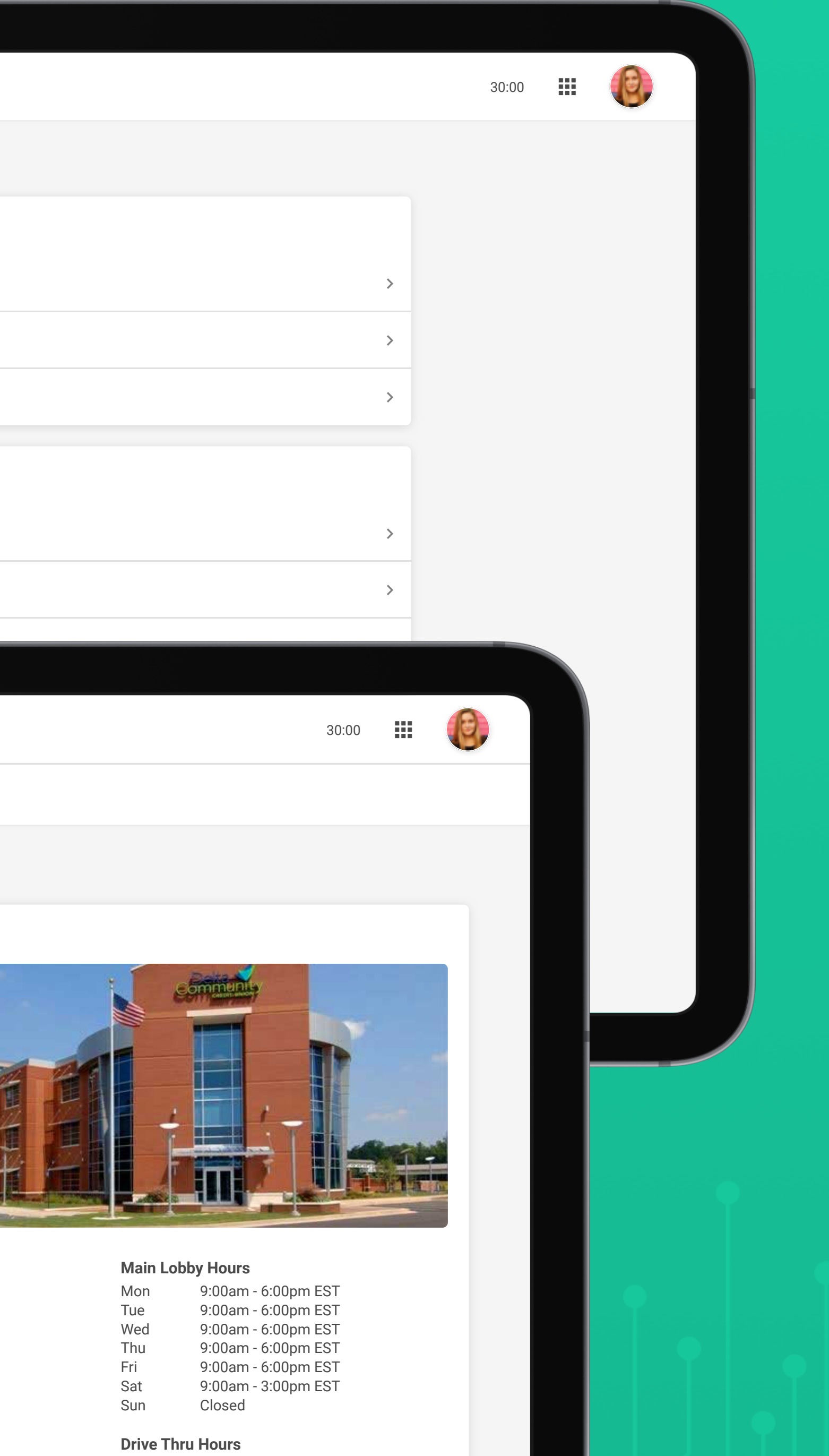

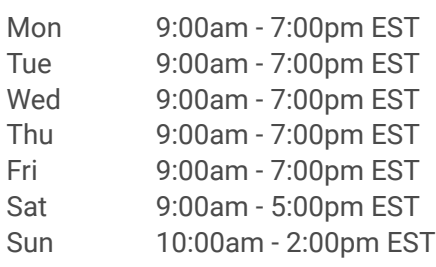

# 0 CUInfo

# Mobile Technologies Group • CU\*Answers

 $\bullet\bullet\bullet$ 

## What is "CU Info"

CU Info allows you to dynamically update your credit union information across CU Publisher products like your Membership Opening sites (MAP/MOP), Mobile 4.0 and the upcoming Biz Mobile 1.0 and Micro Apps.

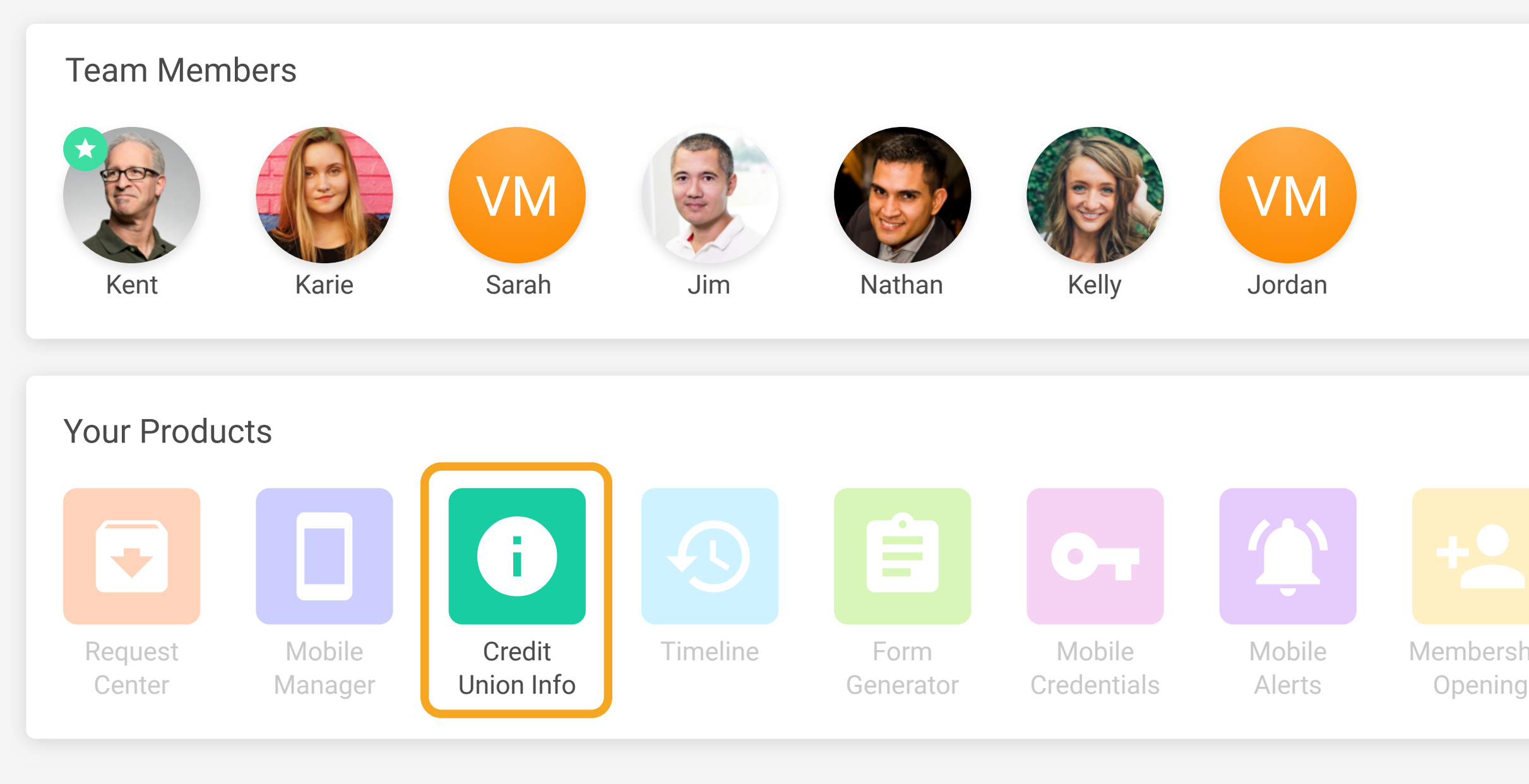

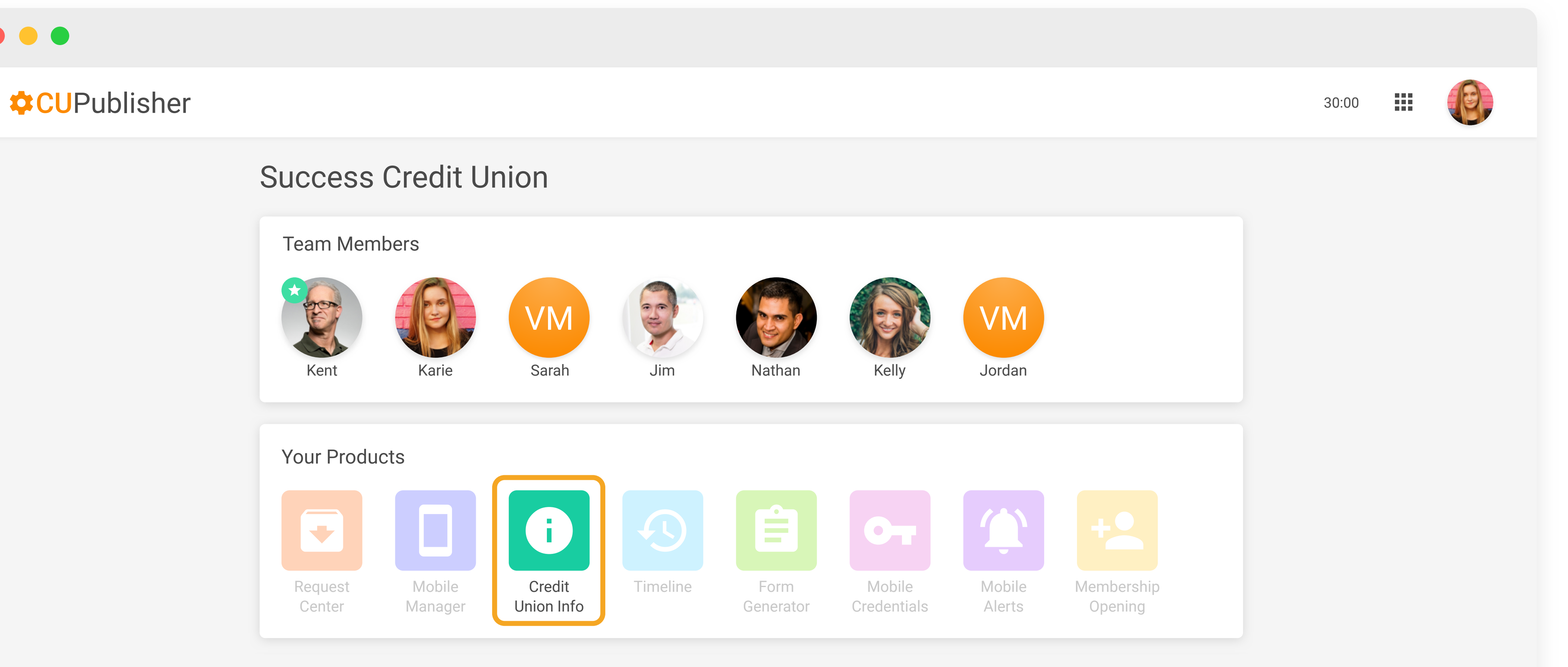

### Success Credit Union

# What Info Can I Manage?

In addition to managing the members of your CU Publisher team, you can edit the information in the following categories:

- Regulatory Statuses (ex. NCUA)
- Branch Contact Info and Hours
- Testimonials
- Assist Questions and Answers
- Social Media Links

 $\bullet\bullet\bullet$ 

### Your CU Information

General Information Regulatory Branches **Testimonials** Mobile App Assist Social Media Mobile Experience

### Manage Team (Admin Only)

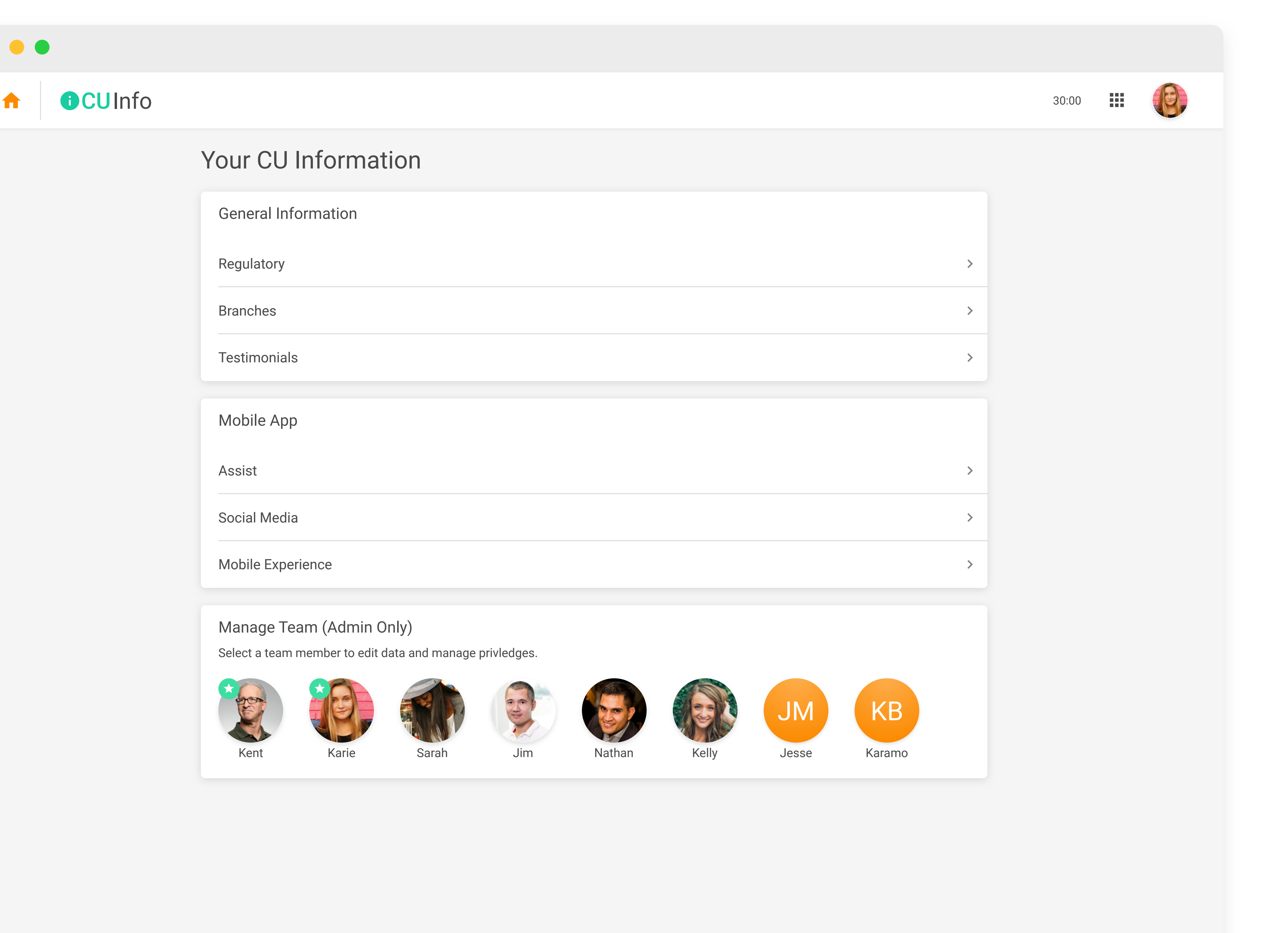

Select a team member to edit data and manage privledges.

Karie Sarah Nathan Kelly Jesse Kent Jim

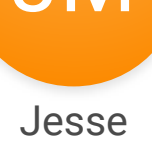

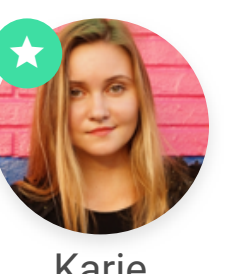

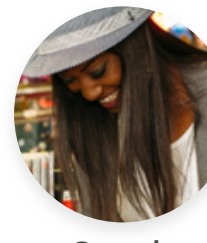

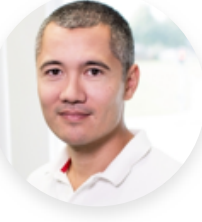

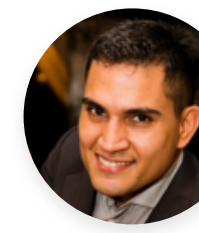

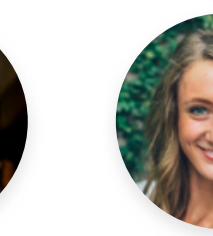

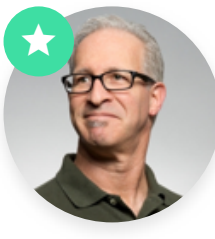

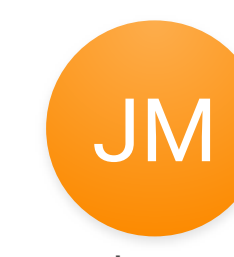

### Editing Information

When you want to make to make a change to your information, navigate to the location you want to edit, make and preview your changes, then click "Publish" when you're done. Changes will be made live instantly!

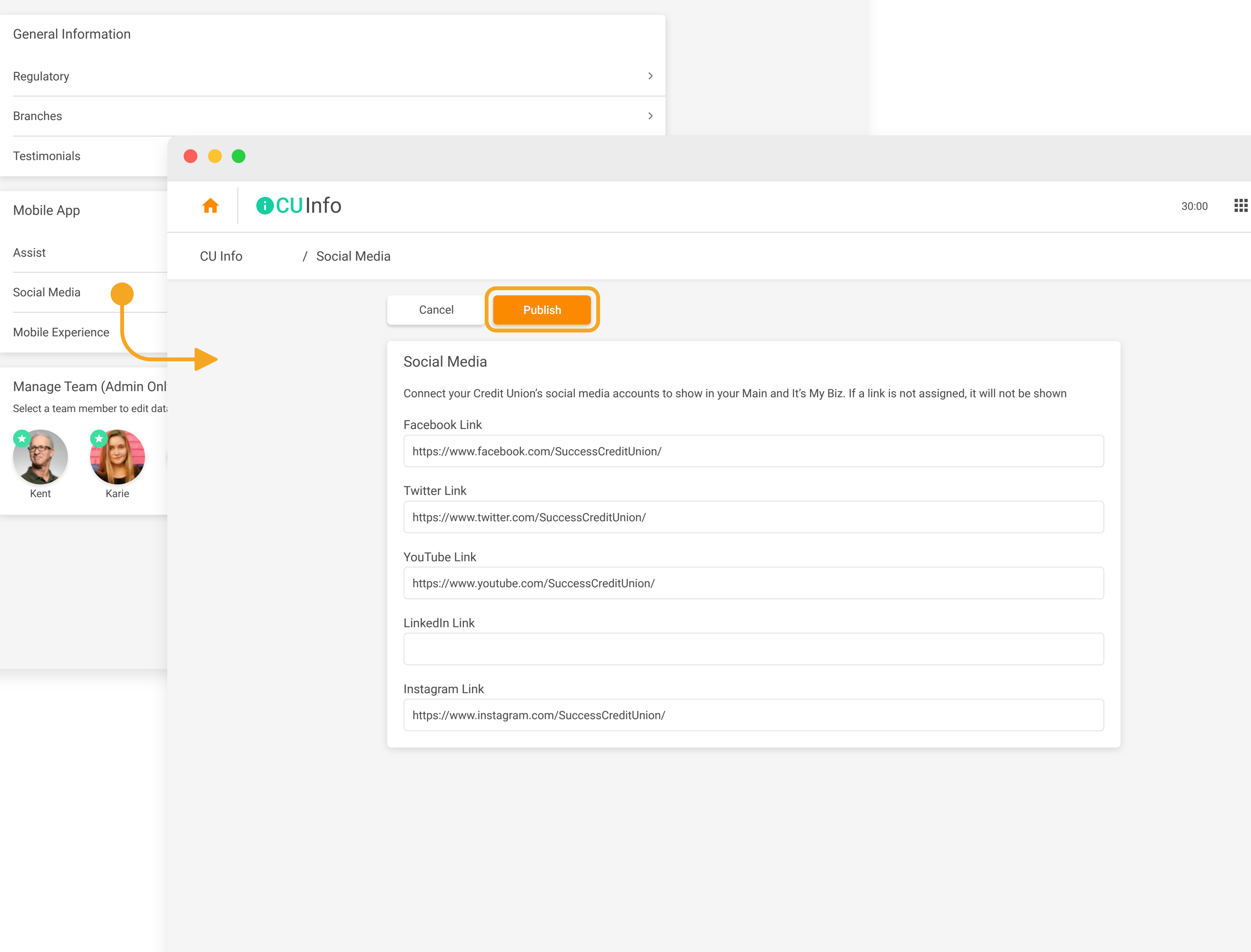

Note: Members may not see your changes instantly if they are currently using the mobile app. Some changes may require the app to be open and closed to be seen.

 $\left\langle \color{blue}\right. \color{black}\right.$ 

### Your CU Information

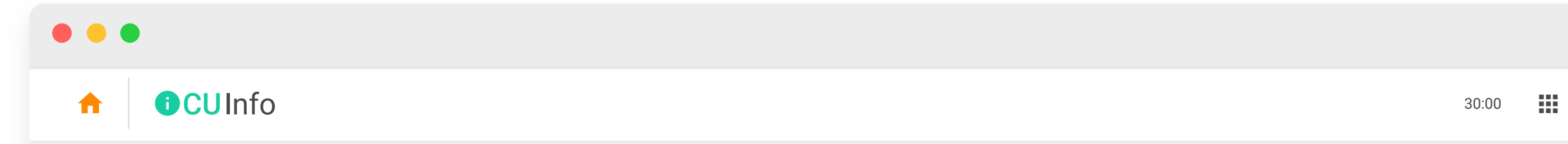

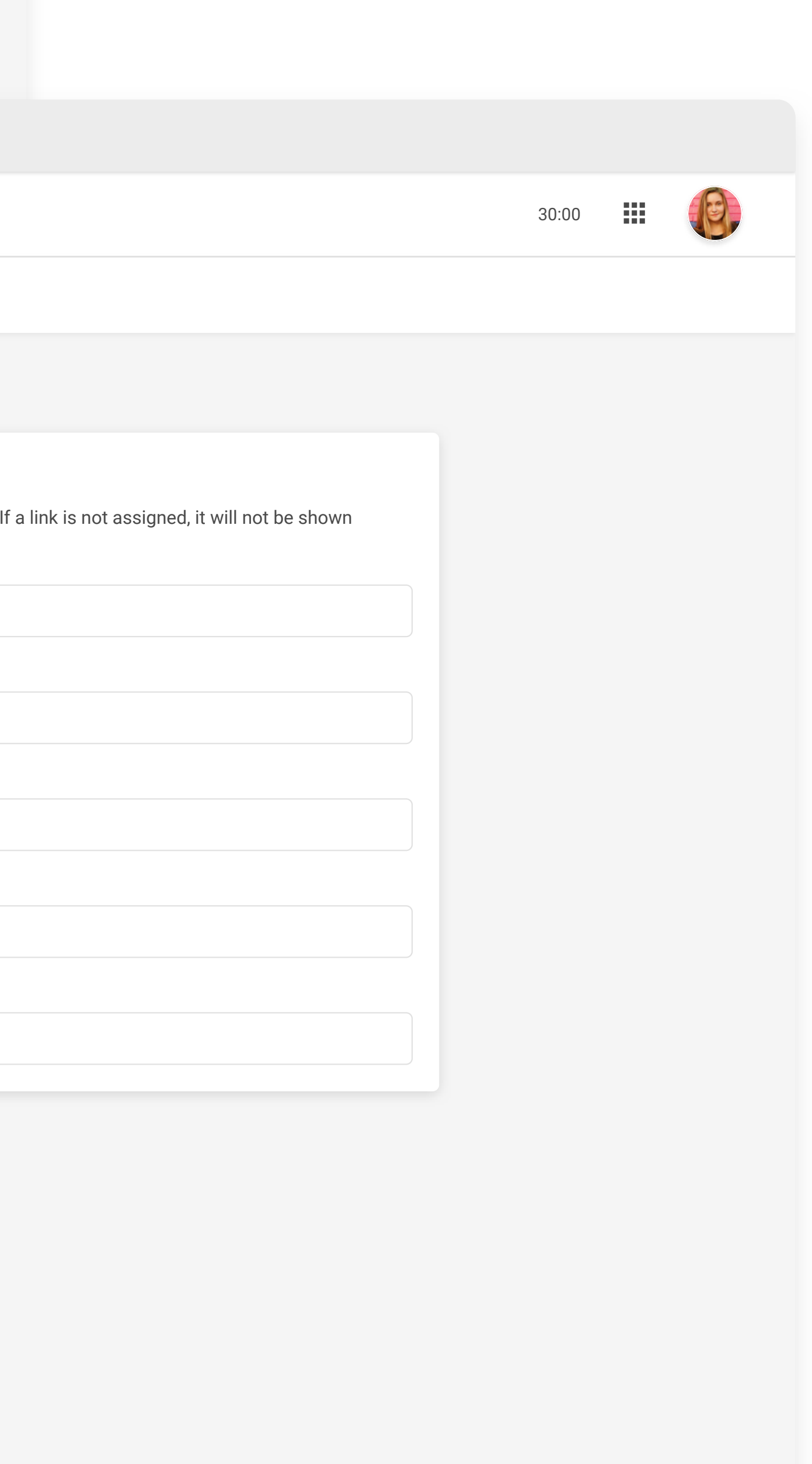

### Branch Information

When creating a branch in Branch Information, you can assign a branch name, image, address, contact information, and hours sets. Contact information can be added as phone numbers or email addresses (we suggest at least one of both). Multiple sets of hours can be created if that branch has different hours between it's lobby, drive-thru, call center, or other departments.

 $\bigoplus$ 

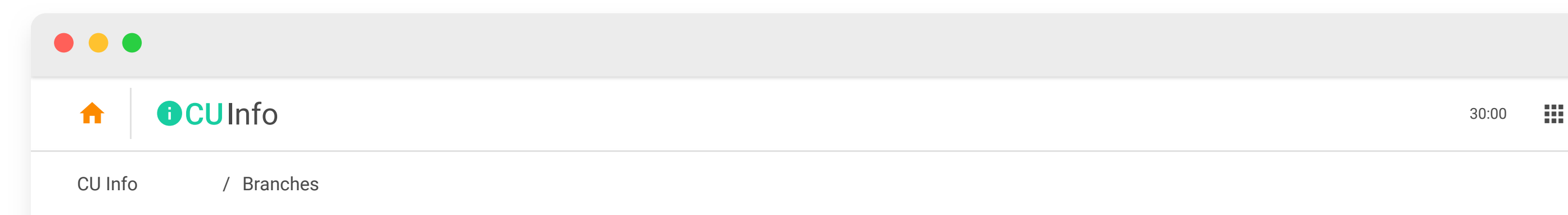

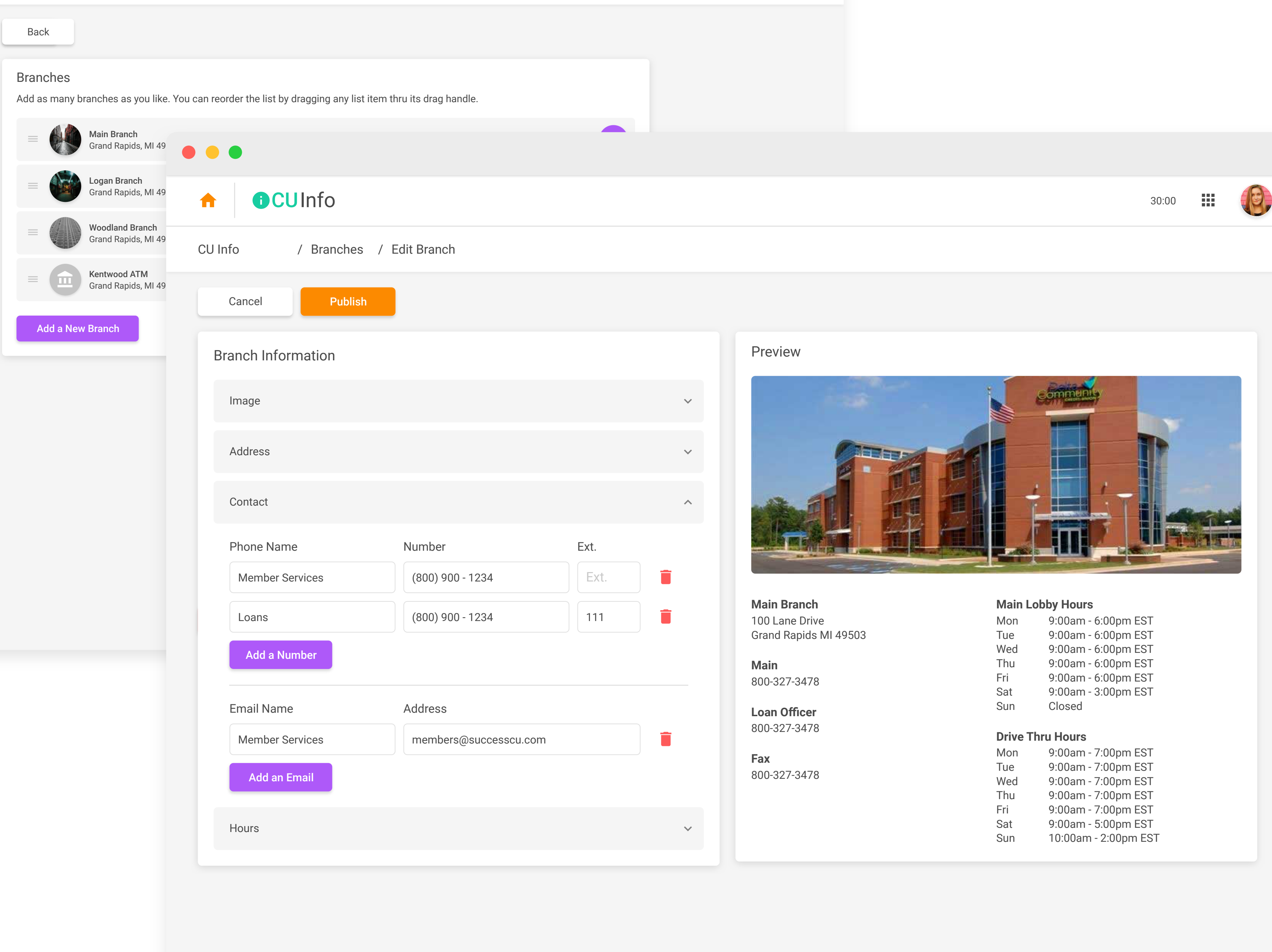

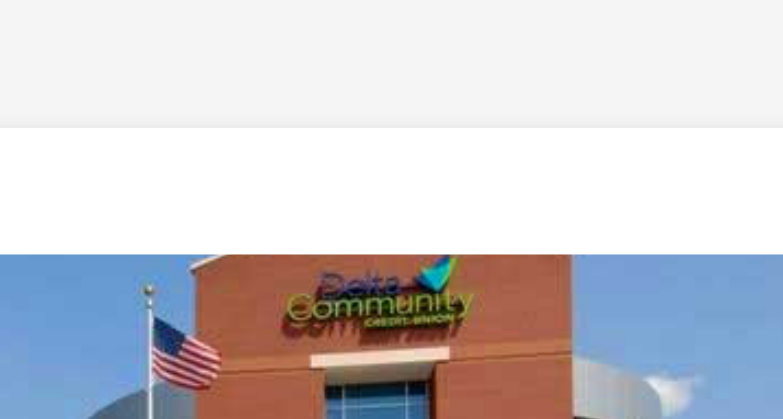

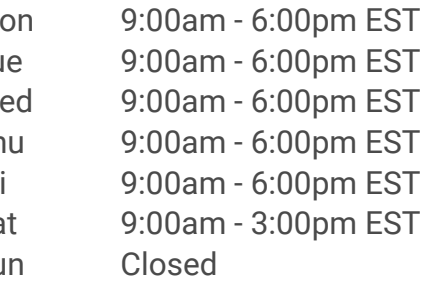

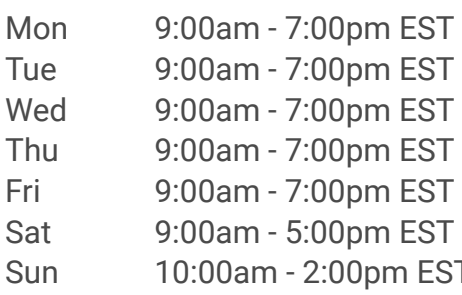

## Creating Assist Entries

To allow different apps to use different lists of Assist Entries, the Assist feature in CU Info allows you to create question groups.

The "All Questions" list on the main Assist page is where all your assist entries are stored, each able to be edited or duplicated in the case of a similar question that requires a different answer per app.

Also on this screen are groups of questions. Each of your apps will point to a group of questions to use in that app's Assist feature. By default apps will point to the "All" group, a default groups containing every question you've created. You can also create a group of only certain questions and have an app point to that.

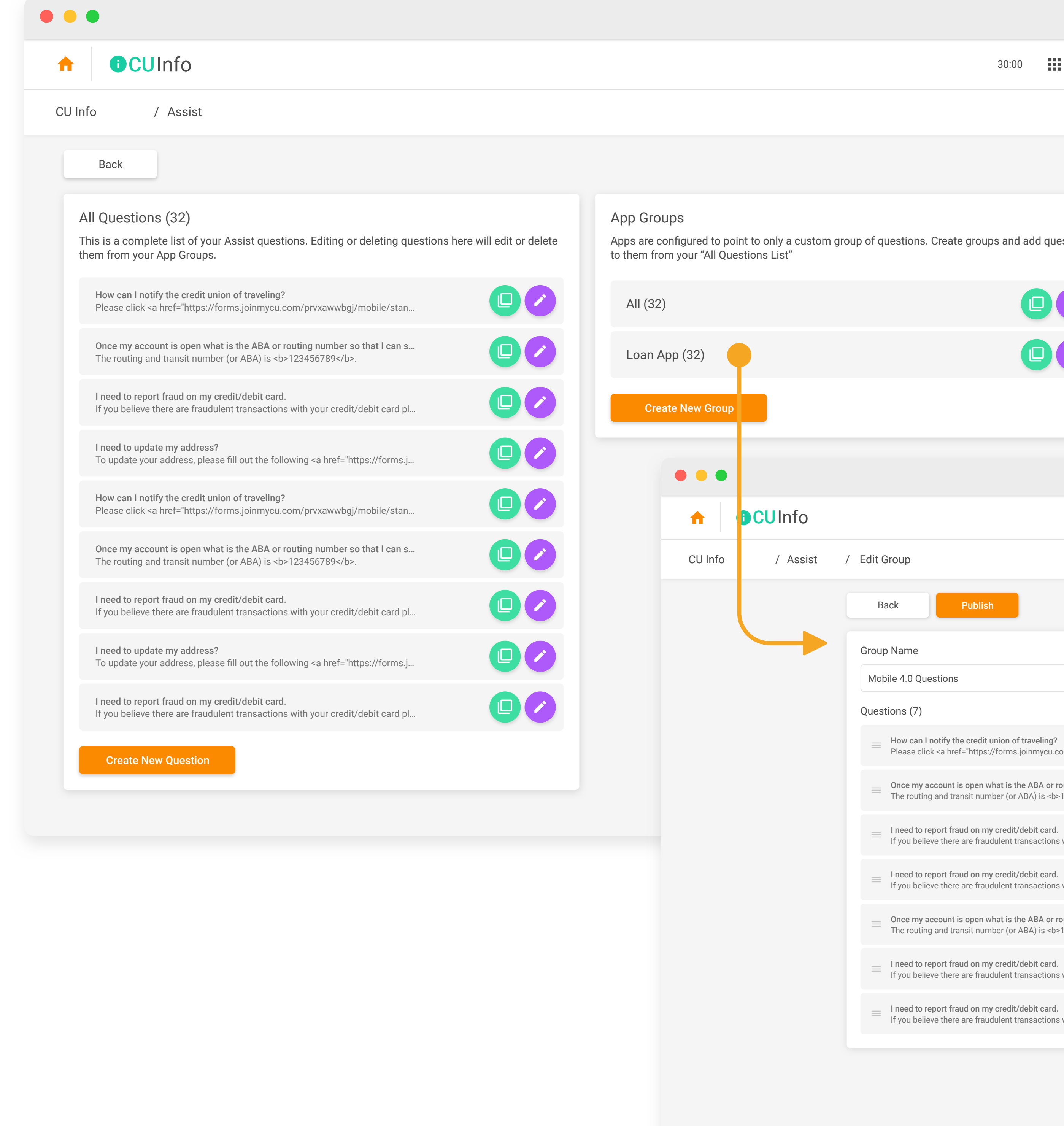

### All Questions (32) App Groups All Questions (32) App Groups App Groups App Groups App Groups App Groups App Groups App Groups App Groups App Groups App Groups App Groups App Groups App Groups App Groups App Groups App Grou This is a complete list of your Assist questions. Editing or deleting questions here will edit or delete Apps are configured to point to only a custom group of questions. Create groups and add questions to them from your "All Questions List"  $\bigoplus$ All (32)  $\Box$ Please click <a href="https://forms.joinmycu.com/prvxawwbgj/mobile/stan…  $\bigoplus$ Loan App (32)  $\qquad \qquad \Box$ Once my account is open what is the ABA or routing number so that I can s…  $\bigoplus$ Create New Group If you believe there are fraudulent transactions with your credit/debit card pl… I need to update my address?<br>To update your address, please fill out the following <a href="https://forms.j...  $\bullet\bullet\bullet$  $\bigcirc$ Please click <a href="https://forms.joinmycu.com/prvxawwbgj/mobile/stan…  $\bigcirc$ Once my account is open what is the ABA or routing number so that I can s... CU Info / Assist / Edit Group  $\bigcirc$ Publish Back If you believe there are fraudulent transactions with your credit/debit card pl… I need to update my address?<br>To update your address, please fill out the following <a href="https://forms.j... Group Name Mobile 4.0 Questions I need to report fraud on my credit/debit card.<br>If you believe there are fraudulent transactions with your credit/debit card pl… Questions (7) How can I notify the credit union of traveling?  $\equiv$ Please click <a href="https://forms.joinmycu.com/prvxawwbgj/mol Once my account is open what is the ABA or routing number so tha  $\equiv$ The routing and transit number (or ABA) is <br/>b>123456789</b>. I need to report fraud on my credit/debit card.  $\equiv$ If you believe there are fraudulent transactions with your credit/debi I need to report fraud on my credit/debit card. If you believe there are fraudulent transactions with your credit/debi Once my account is open what is the ABA or routing number so that  $\equiv$ The routing and transit number (or ABA) is <b>123456789</b>.

- $\equiv$ I need to report fraud on my credit/debit card. If you believe there are fraudulent transactions with your credit/debi
- I need to report fraud on my credit/debit card. If you believe there are fraudulent transactions with your credit/debi

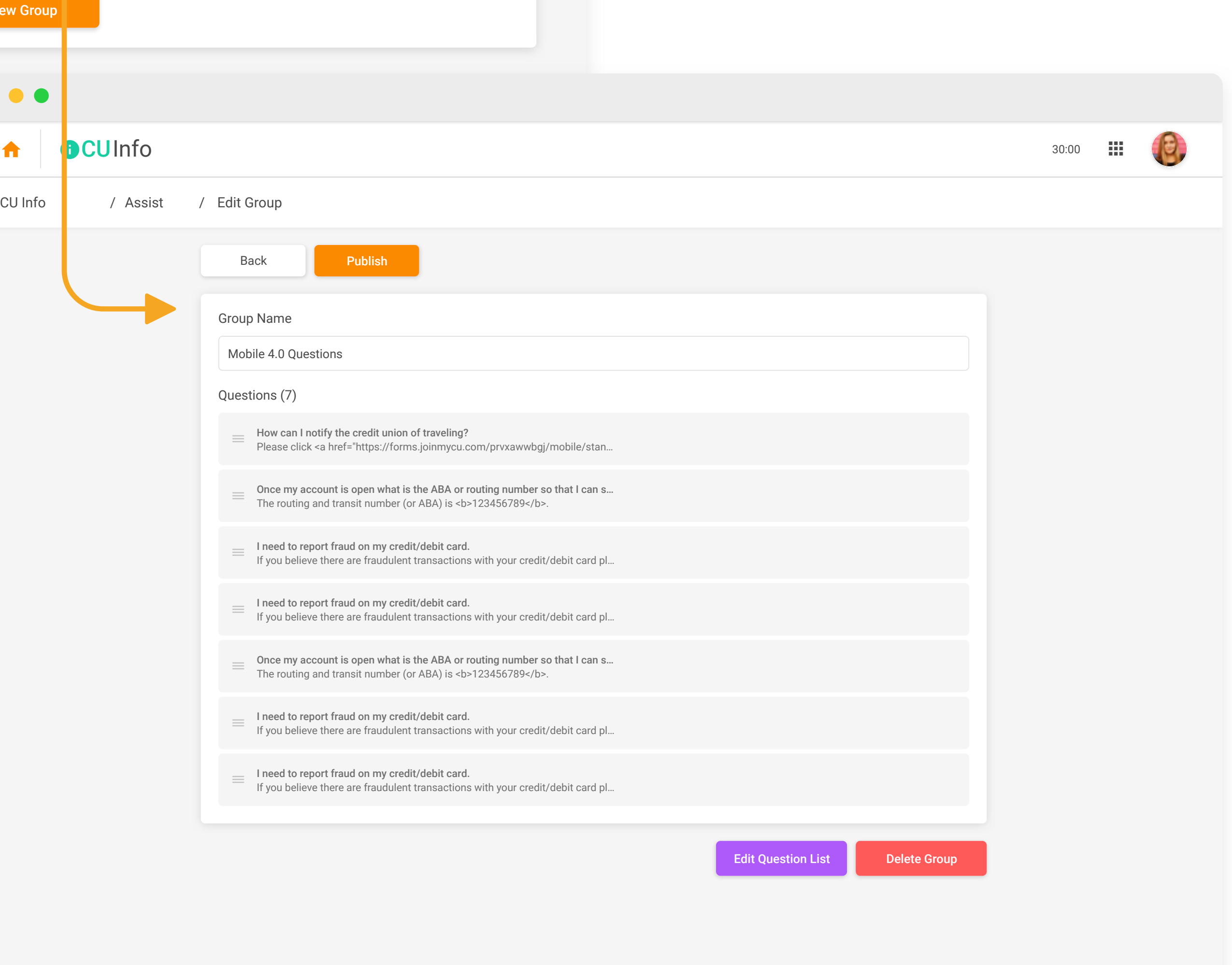

### Track Changes in Timeline

Integration with: **OTimeline** 

Timeline, a free CU Publisher product included with every subscription, will be able to keep track of actions made by your whole team in all your CU Publisher products. This includes changes to your Credit Union's information made in CU Info, forms created and edited in Form Generator, form requests processed in message center, and more!

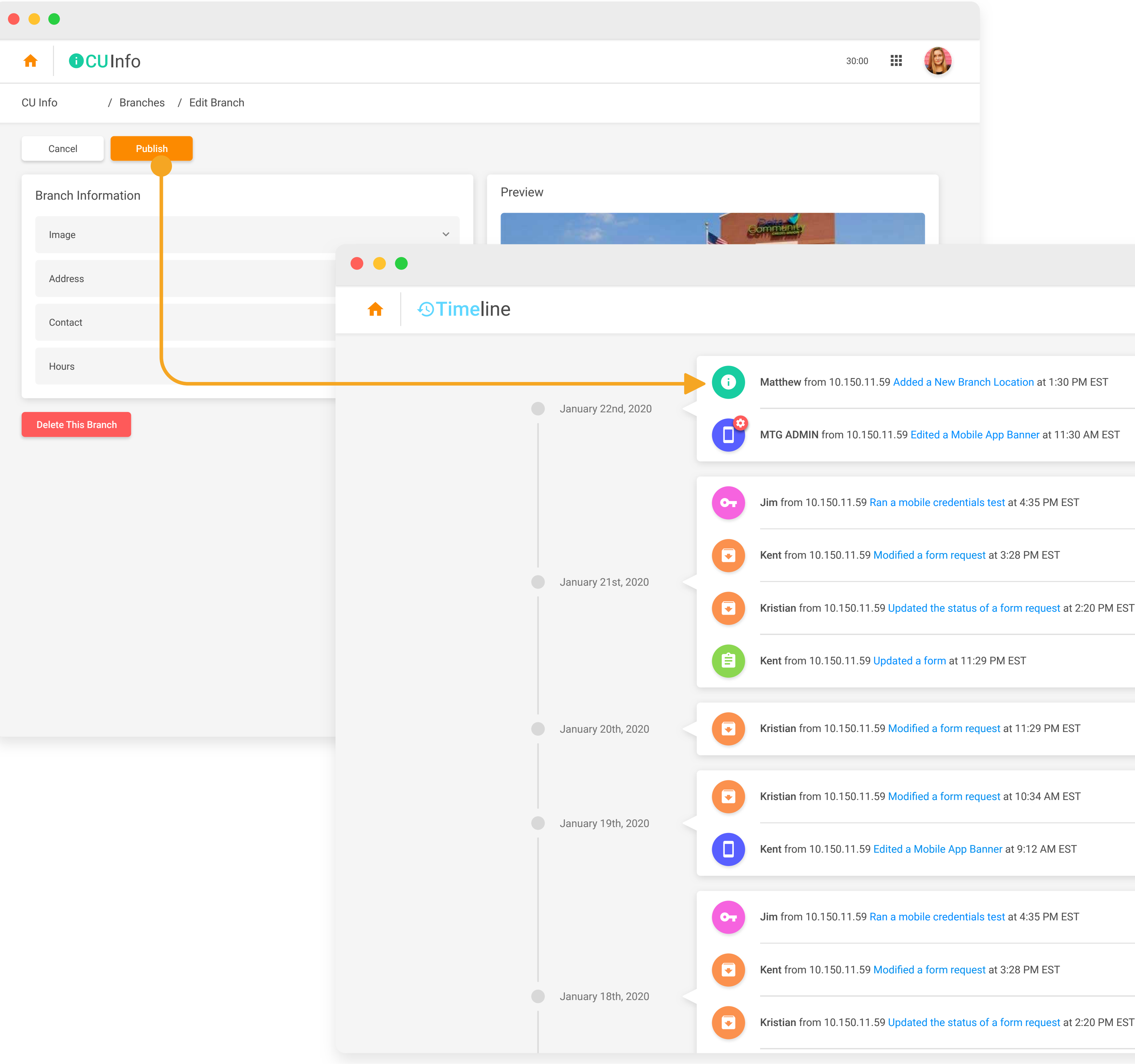

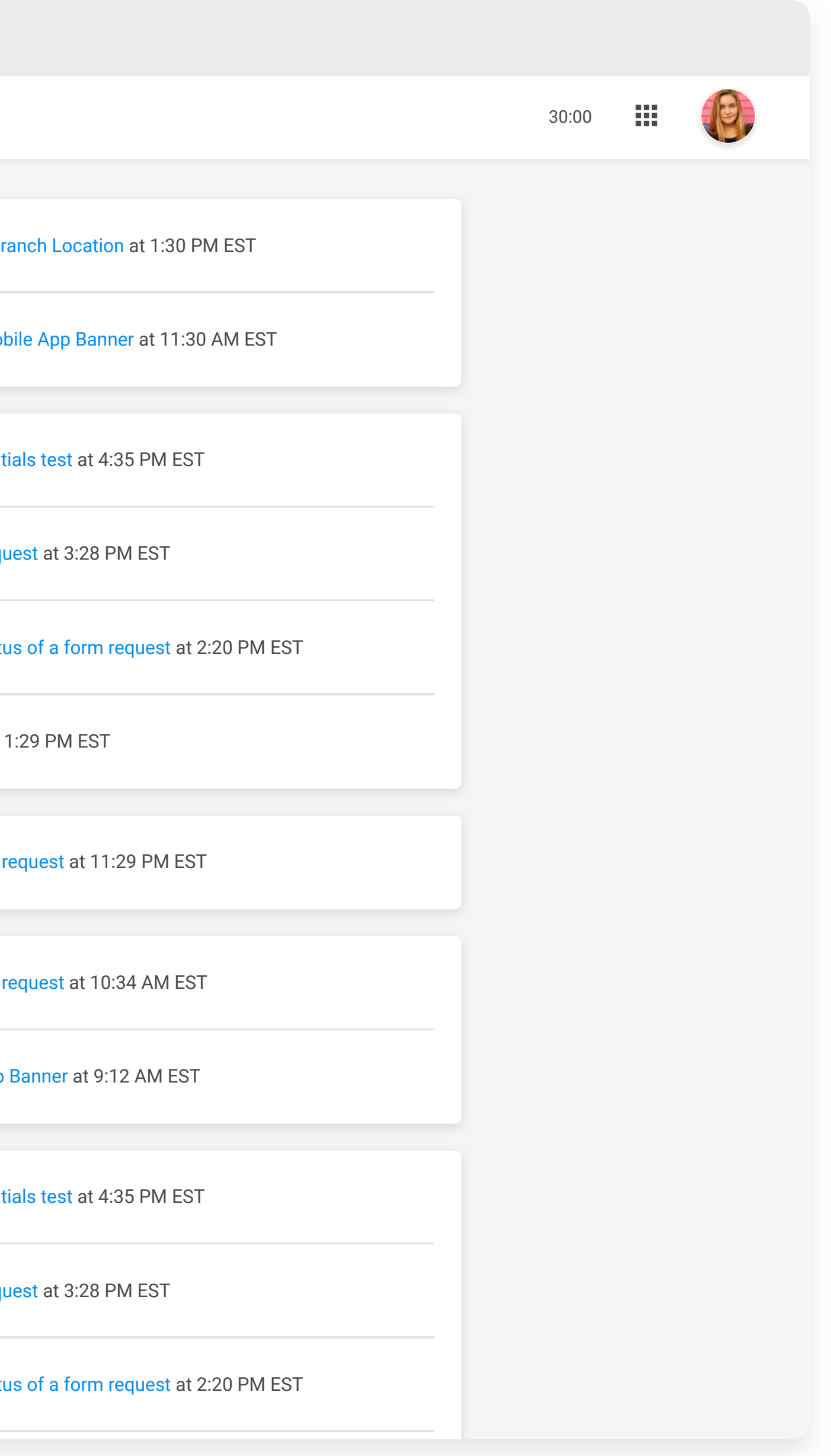

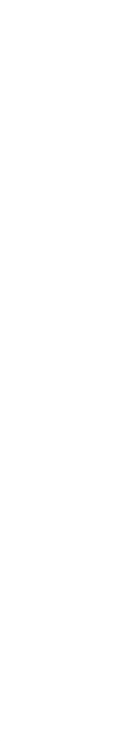

You can add as many of your Credit Union team members to CU Publisher as you's like! Team leaders can also be assigned administrator privileges, allowing them to manage who can access which products.

### *Unlimited Team Members*

Any change you make to your products goes live to your members instantly! No more waiting or emailing — they're your products on your schedule!

# *Lightning Fast Editing*

Have a question about how to use any CU Publisher product? We're here to help! Questions can be answers by emailing **kristiandaniel@cuanswers.com**

### *Product Support Always Available*

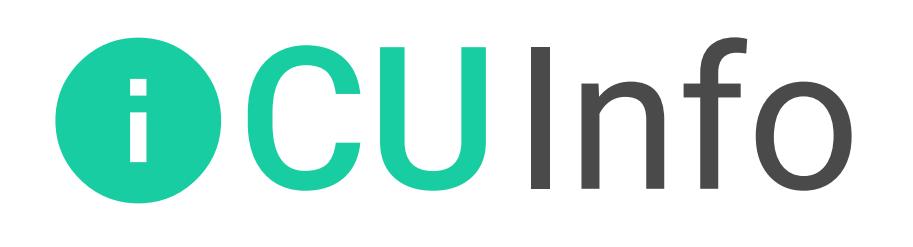

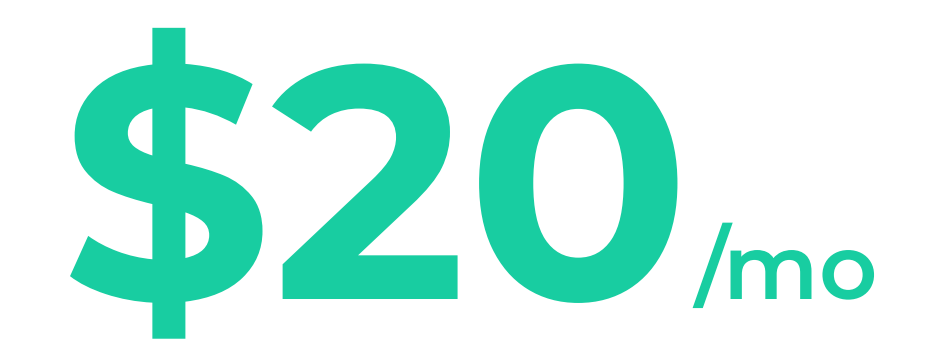

**As Part of a CU Publisher Subscription**

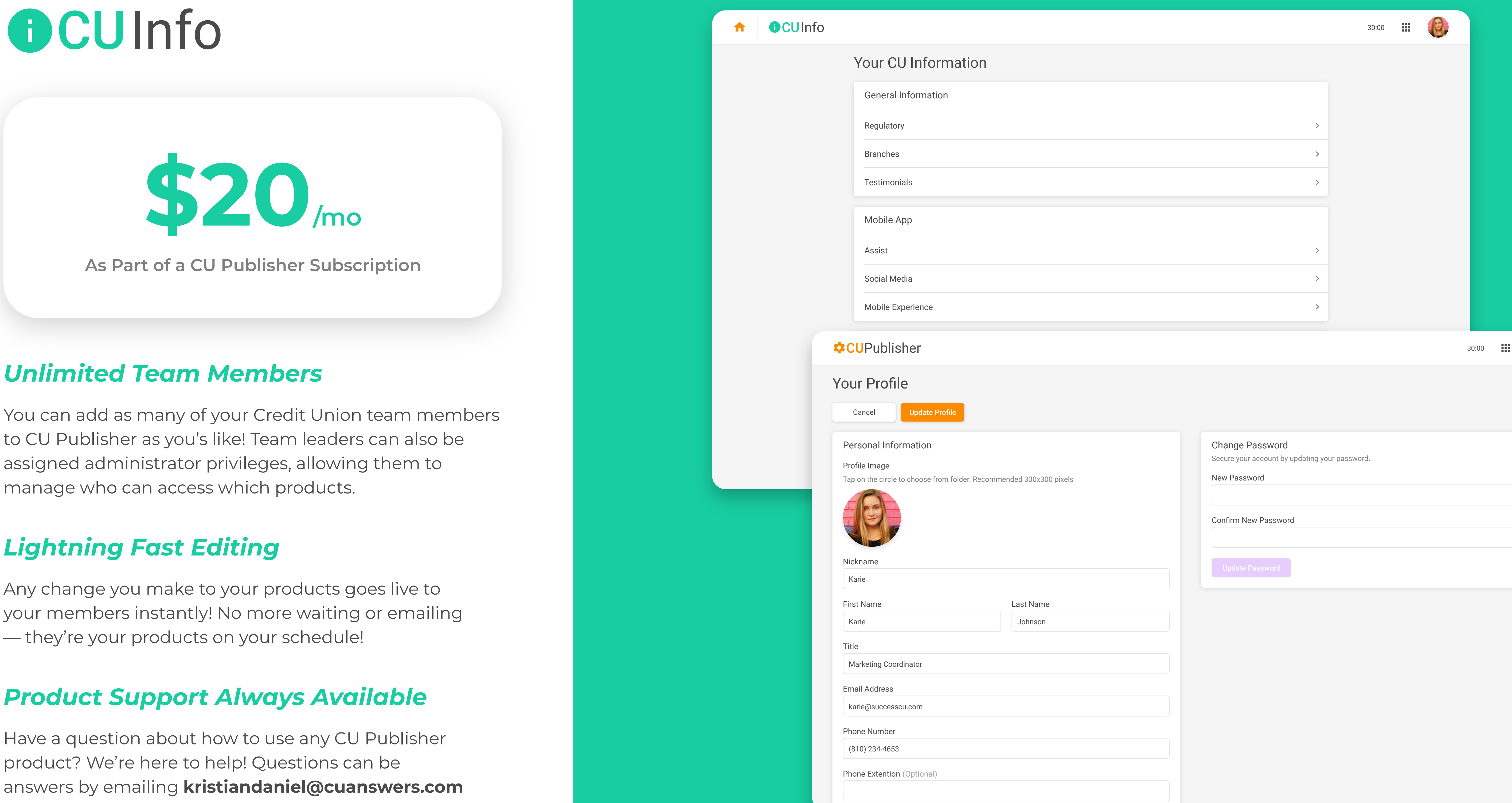

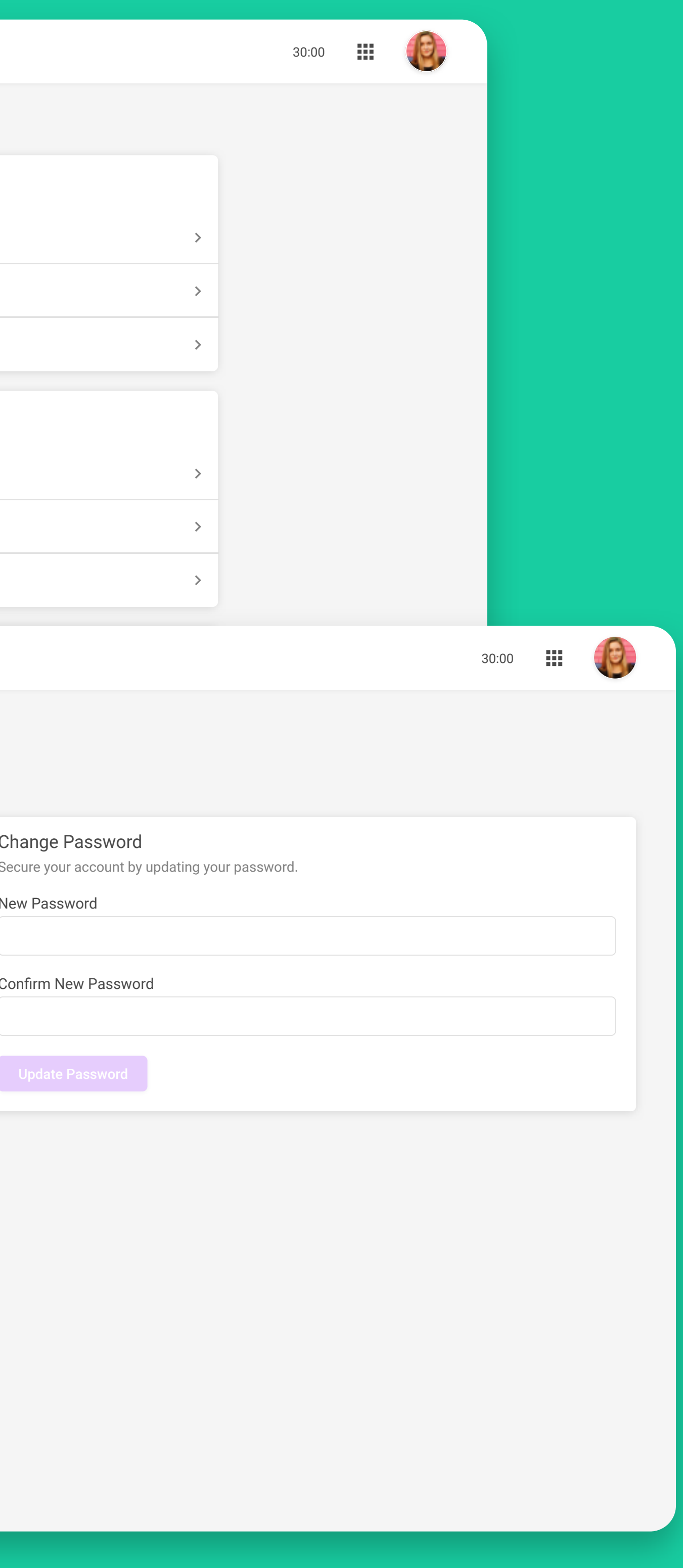